**Notes University of North Georgia Libraries [ung.edu/libraries](http://www.ung.edu/libraries) askus@ung.edu** 470-239-3120 (Cumming) 706-864-1520 (Dahlonega) 678-717-3653 (Gainesville) 706-310-6238 (Oconee)

## **e-Books: Finding and Downloading**

## **Notes**

- This guide shows how to find UNG e-books, download them, and move them to your device for offline reading.
- You can read e-books on the computer without downloading them. You can also download or print sections of the book easily. Downloading and transferring entire e-books involves many steps.

## **Finding and Reading e-Books Online**

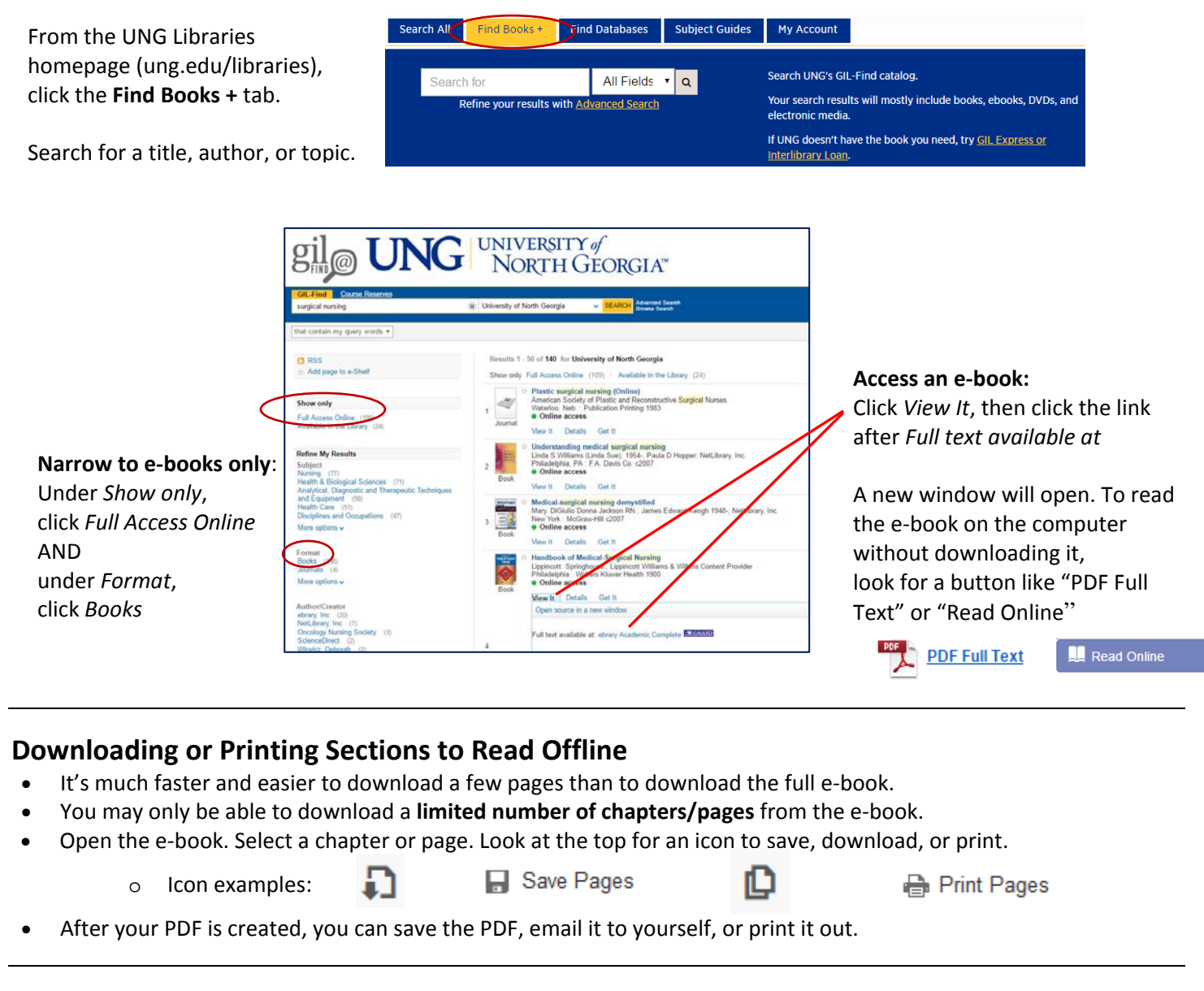

## **Downloading a Full e-Book to Read Offline**

- Open the e-book. Look for a "download" option. Examples:
- You may need to create user accounts with Adobe, ProQuest, and/or EBSCOhost.
- You may need to download apps or programs like Bluefire Reader, EBSCOhost app, or Adobe Digital Editions.

UNG follows Section 508 Standards and WCAG 2.0 for web accessibility. If you experience any difficulty in using or accessing this content, contact joy.bolt@ung.edu. 706-864-1514.

**Download This eBook** 

(Offline)

Download

Full Download